4-174-749-**52** (1)

# **SONY**

[Per la sicurezza dell'utente](#page-6-0)

[Preparazione all'uso](#page-9-0)

[Visualizzazione di un'immagine](#page-14-0)

[Prove di utilizzo di varie funzioni](#page-17-0)

[Risoluzione dei problemi](#page-22-0)

[Informazioni aggiuntive](#page-25-0)

S-Frame

# *Cornice digitale*

## *DPF-A73/E73*

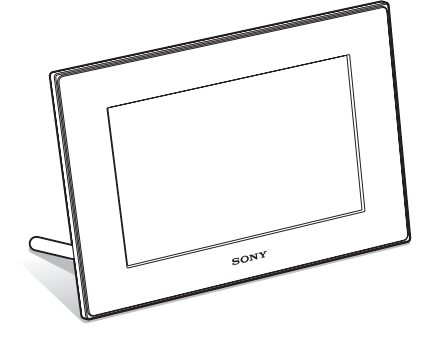

Istruzioni per l'uso Prima di utilizzare questa unità, leggere attentamente il presente manuale e tenerlo da parte per consultarlo all'occorrenza.

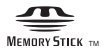

© 2010 Sony Corporation

### **AVVERTENZA**

**Per ridurre il pericolo di incendi o scosse elettriche, non esporre l'apparecchio alla pioggia o all'umidità.**

**Non esporre le batterie a fonti di calore eccessivo, quali la luce del sole, il fuoco o simili.**

### **AVVERTENZA**

**Sostituire la batteria esclusivamente con una del tipo specificato. Diversamente, si potrebbero causare incendi o incidenti. Provvedere allo smaltimento delle pile usate seguendo le istruzioni.**

### **Nota per gli utenti in Europa**

Il presente prodotto è stato testato ed è risultato conforme ai limiti stabiliti dalla Direttiva EMC relativa all'uso dei cavi di collegamento di lunghezza inferiore a 3 metri.

#### **Attenzione**

Il campo elettromagnetico alle frequenze specifiche può influenzare l'immagine e il suono di questa unità.

#### **Nota**

Se l'elettricità statica o interferenze elettromagnetiche causano l'interruzione del trasferimento dei dati, che pertanto non avviene, è necessario riavviare l'applicazione oppure scollegare, quindi ricollegare il cavo di comunicazione (USB e così via).

**Trattamento del dispositivo elettrico od elettronico a fine vita (applicabile in tutti i paesi dell'Unione Europea e in altri paesi europei con sistema di raccolta differenziata)**

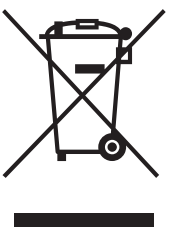

Questo simbolo sul prodotto o sulla confezione indica che il prodotto non deve essere considerato come un normale rifiuto domestico, ma deve invece essere consegnato ad un punto di raccolta appropriato per il riciclo di apparecchi elettrici ed elettronici. Assicurandovi che questo prodotto sia smaltito correttamente, voi contribuirete a prevenire potenziali

conseguenze negative per l'ambiente e per la salute che potrebbero altrimenti essere causate dal suo smaltimento inadeguato. Il riciclaggio dei materiali aiuta a conservare le risorse naturali. Per informazioni più dettagliate circa il riciclaggio di questo prodotto, potete contattare l'ufficio comunale, il servizio locale di smaltimento rifiuti oppure il negozio dove l'avete acquistato. Accessori applicabili: telecomando

#### **Trattamento delle pile esauste (applicabile in tutti i paesi dell'Unione Europea e in altri paesi Europei con sistema di raccolta differenziata)**

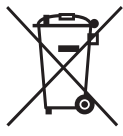

Questo simbolo sul prodotto o sulla confezione indica che la pila non deve essere considerata un normale rifiuto domestico.

 Su alcuni tipi di pile questo simbolo potrebbe essere utilizzato in combinazione con un simbolo chimico.

I simboli chimici per il mercurio (Hg) o per il piombo (Pb) sono aggiunti, se la batteria contiene più dello 0,0005% di mercurio o dello 0,004% di piombo.

Assicurandovi che le pile siano smaltite correttamente, contribuirete a prevenire potenziali conseguenze negative per l'ambiente e per la salute che potrebbero altrimenti essere causate dal loro inadeguato smaltimento. Il riciclaggio dei materiali aiuta a conservare le risorse naturali. In caso di prodotti che per motivi di sicurezza, prestazione o protezione dei dati richiedano un collegamento fisso ad una pila interna, la stessa dovrà essere sostituita solo da personale di assistenza qualificato.

Consegnare il prodotto a fine vita al punto di raccolta idoneo allo smaltimento di apparecchiature elettriche ed elettroniche; questo assicura che anche la pila al suo interno venga trattata correttamente. Per le altre pile consultate la sezione relativa alla rimozione sicura delle pile. Conferire le pile esauste presso i punti di raccolta indicati per il riciclo.

Per informazioni più dettagliate circa lo smaltimento della pila esausta o del prodotto, potete contattare il Comune, il servizio locale di smaltimento rifiuti oppure il negozio dove l'avete acquistato.

#### **Avviso per i clienti residenti nei paesi che applicano le direttive UE**

Questo prodotto è realizzato da Sony Corporation, 1-7-1 Konan Minato-ku Tokyo, 108-0075 Giappone. Il Rappresentante autorizzato per la conformità alle direttive EMC e per la sicurezza dei prodotti è Sony Deutschland GmbH, Hedelfinger Strasse 61, 70327 Stuttgart, Germania. Per qualsiasi questione relativa all'assistenza o alla garanzia, consultare gli indirizzi forniti a parte nei relativi documenti.

## **Avviso per gli utenti**

Programma © 2010 Sony Corporation Documentazione © 2010 Sony Corporation

Tutti i diritti riservati. Sono vietate la riproduzione, la traduzione e la riduzione su qualsiasi supporto informatico del presente manuale o del software in esso descritto, in toto o parziale, senza previa approvazione scritta di Sony Corporation.

IN NESSUN CASO SONY CORPORATION SI RITIENE RESPONSABILE DI DANNI INCIDENTALI, INDIRETTI O SPECIALI, BASATI SU ATTI ILLECITI O DERIVANTI DALL'USO O IN CONNESSIONE CON IL PRESENTE MANUALE, IL SOFTWARE O ALTRE INFORMAZIONI IN ESSI CONTENUTE.

Sony Corporation si riserva il diritto di modificare il presente manuale e le informazioni in esso contenute in qualsiasi momento e senza preavviso.

Il software qui descritto potrebbe sottostare ai termini di un contratto di licenza utente separato.

Non è possibile modificare né duplicare le immagini contenute nel software, quali le immagini campione, se non per uso personale. La duplicazione non autorizzata del presente software è proibita dalle leggi sul copyright.

La duplicazione o la modifica non autorizzata di lavori di terzi protetti da copyright potrebbe contravvenire ai diritti riservati dei rispettivi proprietari.

#### **Illustrazioni e schermate esemplificative utilizzate nel presente manuale**

Illustrazioni e schermate esemplificative utilizzate nel presente manuale fanno riferimento al modello DPF-A73 se non diversamente riportato.

Illustrazioni e schermate esemplificative utilizzate nel presente manuale potrebbero differire da quelle effettivamente utilizzate o visualizzate.

## <span id="page-2-0"></span>**Leggere prima dell'uso**

#### **Note sulla riproduzione**

Collegare l'alimentatore CA a una presa CA facilmente accessibile. In caso di riscontro di irregolarità, scollegarlo subito dalla presa CA.

#### **Note sul copyright**

La duplicazione, la modifica o la stampa di CD, programmi televisivi, materiale protetto da copyright quale ad esempio immagini o pubblicazioni oppure di qualsiasi altro materiale, ad eccezione delle registrazioni o dei montaggi effettuati dall'utente, sono destinati esclusivamente all'uso privato o domestico. Se non si è in possesso del copyright o non si è ottenuto il consenso dai proprietari del copyright relativamente al materiale da duplicare, l'uso del suddetto materiale oltre i limiti consentiti potrebbe violare quanto stabilito dalle leggi sul copyright, nonché implicare il diritto da parte del proprietario del copyright di richiedere l'indennizzo.

Per l'uso di immagini fotografiche con la presente cornice digitale, fare attenzione a non violare le leggi sul copyright. L'uso o la modifica non consentiti di immagini di altre persone potrebbe violarne i diritti.

Per alcune dimostrazioni, prestazioni o esibizioni, l'uso di fotografie potrebbe non essere consentito.

#### **I dati registrati non sono garantiti.**

Sony declina ogni responsabilità per qualsiasi danno accidentale o consequenziale o per la perdita dei dati registrati provocati dall'uso o da problemi di funzionamento della cornice digitale o della scheda di memoria.

#### **Copie di riserva**

Per evitare il rischio di eventuali perdite di dati causate da operazioni accidentali o problemi di funzionamento della cornice digitale, si consiglia di salvare i dati in una copia di riserva (backup).

#### **Note sullo schermo LCD**

- Non esercitare pressione sullo schermo LCD. Diversamente, lo schermo potrebbe presentare perdite di colore con conseguenti problemi di funzionamento.
- Se si espone lo schermo LCD alla luce diretta del sole per lunghi periodi di tempo, potrebbero verificarsi problemi di funzionamento.
- Poiché lo schermo LCD è stato fabbricato utilizzando una tecnologia ad alta precisione, oltre il 99,99% dei pixel sono operativi per l'uso effettivo. Tuttavia, sullo schermo LCD potrebbero comparire in modo continuo piccoli punti neri e/o luminosi (bianchi, rossi, blu o verdi). Poiché fanno parte del normale processo di fabbricazione, tali punti non costituiscono un problema e non influenzano in alcun modo la visualizzazione.
- In ambienti freddi, sullo schermo LCD potrebbe presentarsi il fenomeno delle immagini residue. Non si tratta di un problema di funzionamento.

## **Indice**

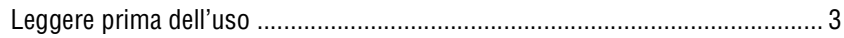

### **[Per la sicurezza dell'utente](#page-6-2)**

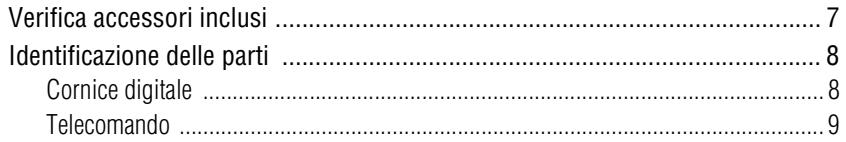

## **[Preparazione all'uso](#page-9-1)**

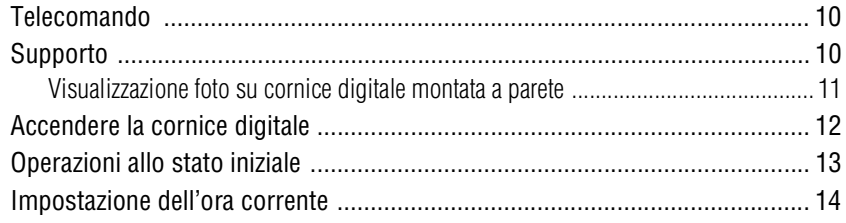

### **[Visualizzazione di un'immagine](#page-14-1)**

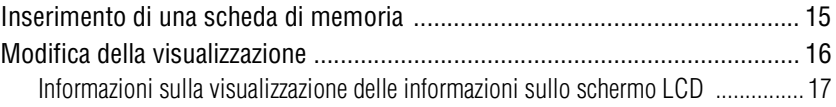

### **[Prove di utilizzo di varie funzioni](#page-17-1)**

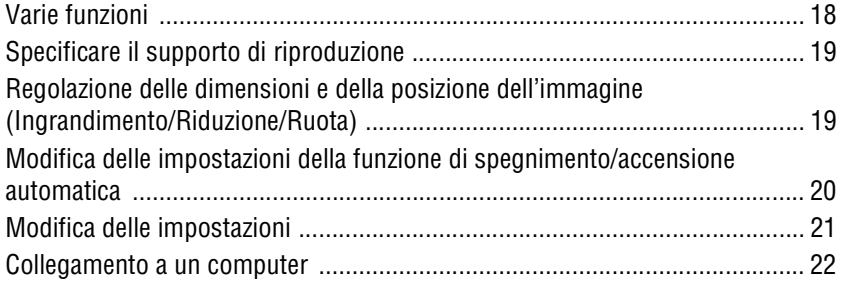

## Risoluzione dei problemi

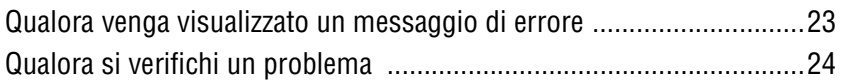

## Informazioni aggiuntive

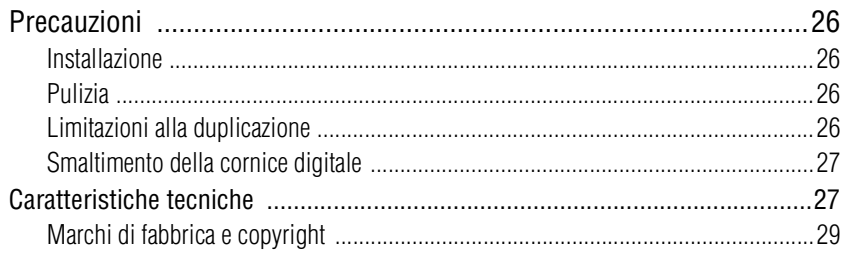

## <span id="page-6-3"></span><span id="page-6-2"></span><span id="page-6-1"></span><span id="page-6-0"></span>**Verifica accessori inclusi**

Assicurarsi che i seguenti accessori siano inclusi.

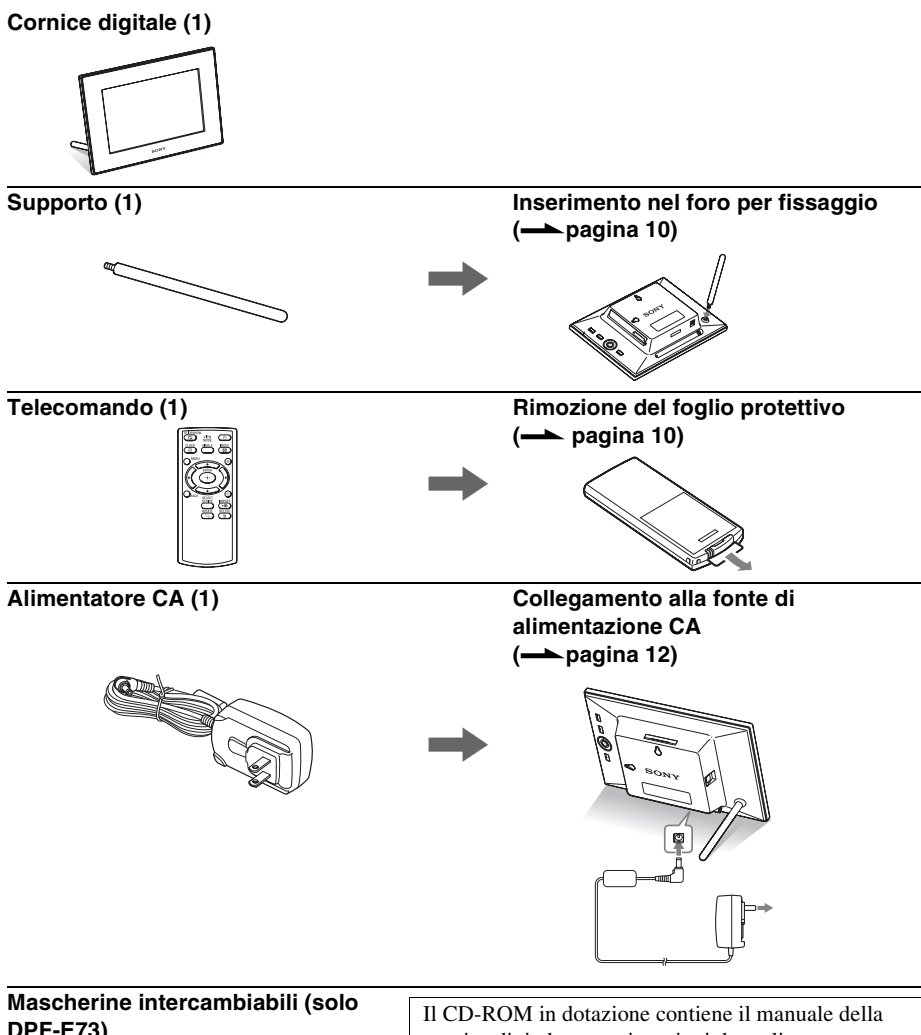

**DPF-E73) Istruzioni per l'uso (questo manuale) (1) CD-ROM (manuale della cornice digitale) (1) Garanzia (1)**

(In alcune aree geografiche, la garanzia non

è in dotazione.)

cornice digitale con spiegazioni dettagliate su funzioni e regolazioni della cornice digitale. Per visualizzare tale manuale, inserire il CD-ROM nel computer e fare doppio clic sull'icona Manuale. (La visualizzazione del manuale richiede Adobe Acrobat Reader. )

## <span id="page-7-0"></span>**Identificazione delle parti**

### <span id="page-7-1"></span>■ Cornice digitale

### **Parte anteriore**

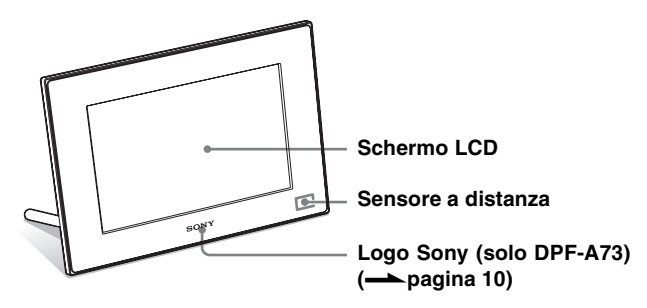

#### **Parte posteriore**

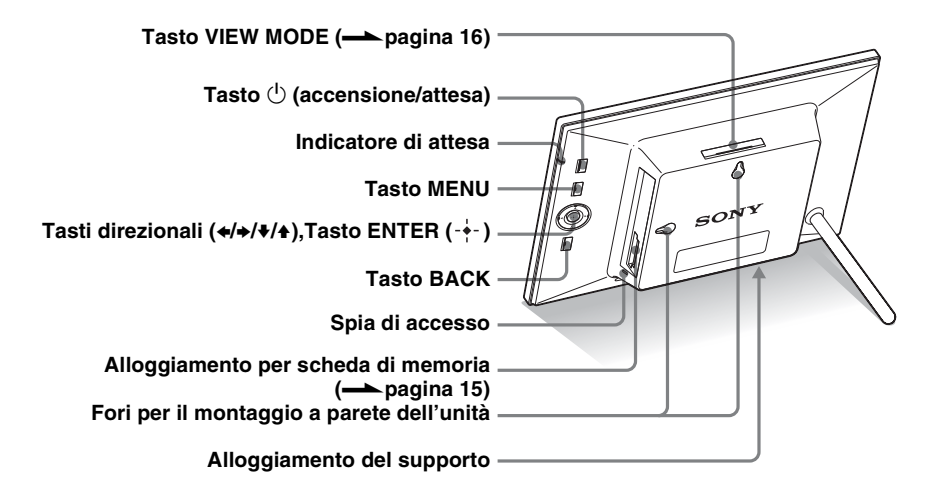

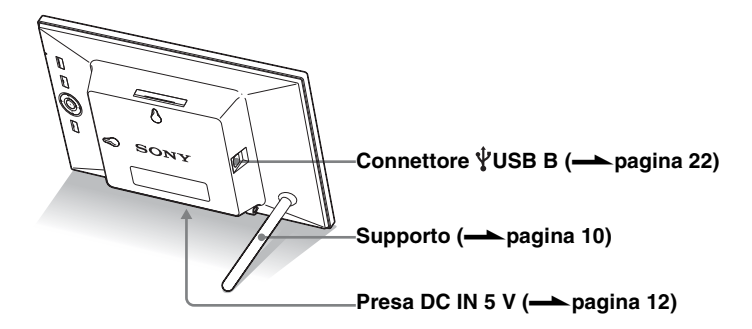

### <span id="page-8-0"></span>■ Telecomando

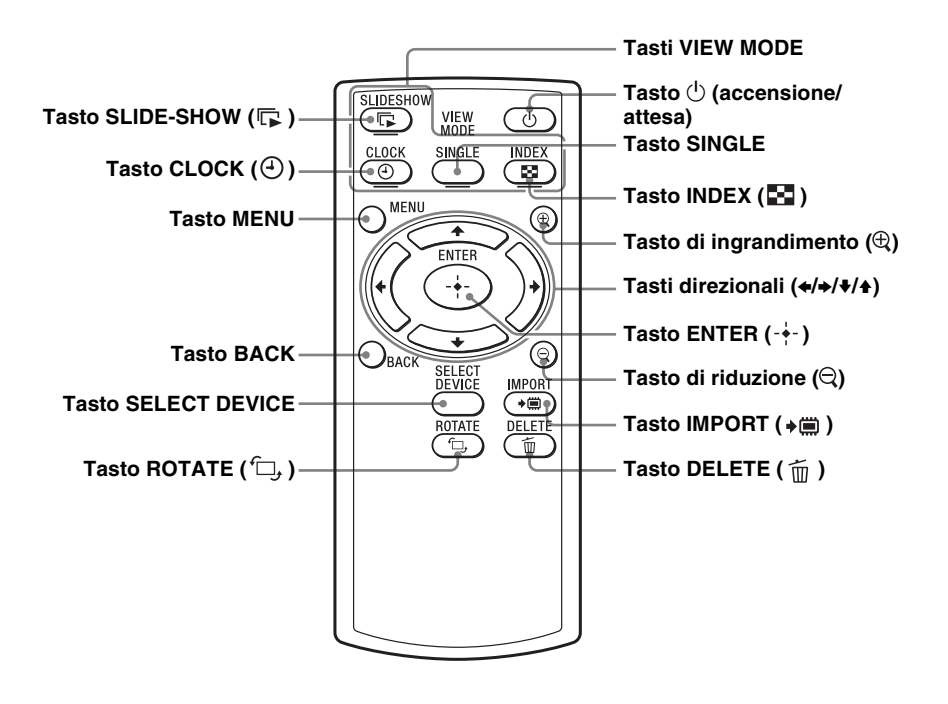

#### **Descrizioni presenti in questo manuale**

Le operazioni descritte nel presente manuale si basano sul funzionamento del telecomando. Se un'operazione viene eseguita in maniera diversa, ad esempio tramite il telecomando e i tasti posti sulla cornice digitale, la relativa spiegazione si trova nei suggerimenti.

#### <span id="page-9-1"></span><span id="page-9-0"></span>P **Note**

• **Se il telecomando cessa di funzionare:** 

Sostituire la pila (pila al litio CR2025) con una pila nuova.

• Quando la pila si scarica, è possibile che si riduca la distanza di funzionamento del telecomando o che lo stesso non funzioni correttamente. In tal caso, sostituire la pila con una pila al litio Sony CR2025. L'utilizzo di una pila diversa da quella specificata può comportare pericoli di incendio o esplosione.

#### **Procedure di sostituzione:**

CD-ROM (Manuale) pagina 9

#### **R** AVVERTENZA

La batteria può esplodere se usata scorrettamente. Evitare pertanto di ricaricarla, smontarla o gettarla nel fuoco.

#### z **Suggerimenti** ■ Se la cornice digitale viene **collocata in posizione verticale**

Se la cornice digitale viene impostata con i tasti operativi verso l'alto, anche l'immagine viene visualizzata in verticale.

#### <span id="page-9-6"></span> $\blacksquare$  **Logo Sony**

(solo DPF-A73) Se la cornice digitale viene collocata in posizione verticale o viene spenta, il logo Sony non si accende.

## <span id="page-9-5"></span><span id="page-9-2"></span>**Telecomando**

Prima dell'uso, rimuovere il foglio protettivo come indica la figura.

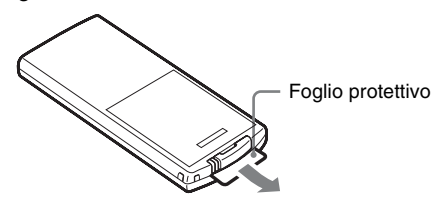

#### **Uso del telecomando**

Indirizzare l'estremità superiore del telecomando verso il sensore a distanza della cornice digitale.

## <span id="page-9-4"></span><span id="page-9-3"></span>**Supporto**

Avvitare bene il supporto nel foro per vite finché non si arresta.

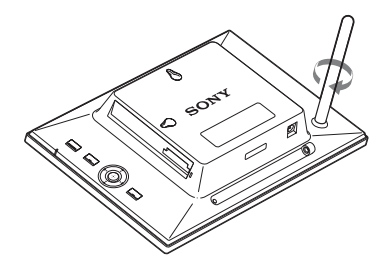

 È possibile impostare la cornice digitale in posizione orizzontale o verticale ruotandola senza spostare il supporto.

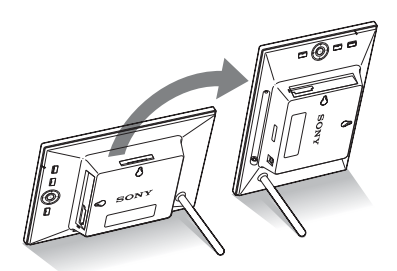

### <span id="page-10-0"></span>**Visualizzazione foto su cornice digitale montata a parete**

**1** Preparare le viti (non in dotazione) adatte ai fori per viti posti sul pannello posteriore.

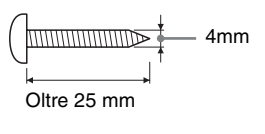

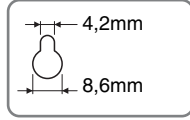

Fori per il montaggio a parete dell'unità

**2** Avvitare le viti (non in dotazione) alla parete. Assicurarsi che le viti (non in dotazione) sporgano di 2,5-3 mm dalla superficie della parete.

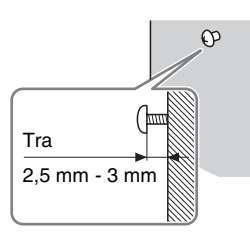

**3** Appendere la cornice digitale alla parete in modo tale che il foro posto sul pannello posteriore della stessa sia allineato con le viti inserite nella parete.

#### P**Note**

- Utilizzare viti adatte alla qualità del materiale di cui è costituita la parete. In base al tipo di materiale utilizzato per la parete, le viti potrebbero danneggiarsi. Fissare le viti su una colonna o a un gancio sulla parete.
- Quando si desidera reinserire la scheda di memoria, rimuovere la cornice digitale dalla parete, espellere la scheda di memoria e quindi reinserirla nella cornice digitale, preventivamente collocata su una superficie stabile.
- Se la cornice digitale viene appesa alla parete, rimuovere il supporto e riporlo nell'apposito spazio sul retro.

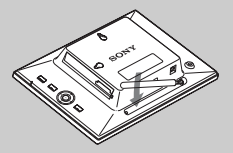

L'alloggiamento del supporto è provvisto di un magnete per mantenere fissa la posizione del supporto.

- Collegare il cavo CC dell'alimentatore CA alla cornice digitale e appendere la cornice digitale alla parete. Quindi, collegare l'alimentatore CA alla presa elettrica a muro.
- Si declina ogni responsabilità in caso di incidenti o danni provocati da fissaggio difettoso, uso improprio, calamità naturali ecc.

#### P**Note**

- La presa di corrente dovrebbe trovarsi il più vicino possibile all'unità, in un luogo di facile accesso.
- Non collocare la cornice digitale su una superficie instabile o inclinata.
- Collegare l'alimentatore CA a una presa elettrica a muro vicina e facilmente accessibile. Qualora si verifichino problemi nell'utilizzo dell'alimentatore, spegnere immediatamente l'apparecchio scollegando la spina dalla presa elettrica a muro.
- Evitare di cortocircuitare la spina dell'alimentatore CA con oggetti metallici. In caso contrario, si potrebbe verificare un problema di funzionamento.
- Non utilizzare l'alimentatore CA se collocato in uno spazio ridotto come ad esempio quello che separa una parete da un mobile.
- Inserire saldamente la spina dell'alimentatore CA; se il collegamento è allentato, la cornice digitale potrebbe spegnersi al minimo spostamento.
- Dopo l'utilizzo, rimuovere l'alimentatore CA dalla presa DC IN 5 V della cornice digitale, quindi rimuovere l'alimentatore CA dalla presa.
- Non spegnere la cornice digitale né scollegare l'alimentatore CA dalla cornice digitale prima che la luce dell'indicatore di attesa diventi rossa. In caso contrario, potrebbe danneggiarsi la cornice digitale.
- La spina CA può essere rimossa dall'unità principale dell'alimentatore CA spingendo la linguetta "PUSH". Tuttavia, se si utilizza l'alimentatore CA, non occorre rimuovere la spina CA. Assicurarsi di utilizzare l'alimentatore CA con la spina CA saldamente collegata. Se la spina CA viene rimossa, farla scorrere nell'unità principale dell'alimentatore CA fino allo scatto, come da figura.
- La spina CA potrebbe essere diversa a seconda del paese in cui è stata acquistata la cornice digitale.

## <span id="page-11-1"></span><span id="page-11-0"></span>**Accendere la cornice digitale**

- **1** Inserire la spina dell'alimentatore CA nella presa DC IN 5 V sul retro della cornice digitale.
- **2** Collegare l'alimentatore CA alla presa elettrica a muro. La cornice digitale si accende automaticamente.

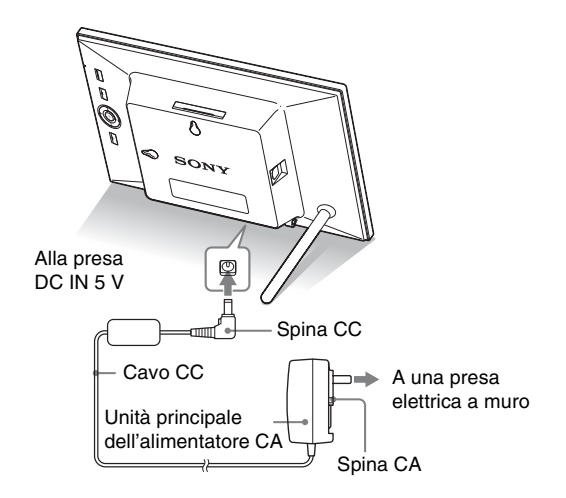

### **Quando viene rimossa la spina CA Collegamento della spina CA**

Collegare la spina CA all'unità principale dell'alimentatore CA come segue:

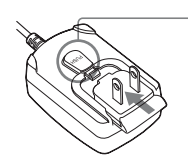

La linguetta PUSH scatta quando la spina CA viene fatta scivolare fino al punto di fermo.

#### **Rimozione della spina CA alla presa elettrica a muro**

Se la spina CA rimane inserita nella presa elettrica a muro, rimuoverla come segue, manualmente:.

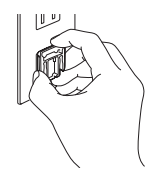

Terminali di metallo sul retro della spina CA.

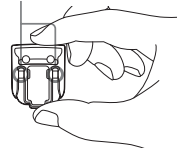

## <span id="page-12-0"></span>**Operazioni allo stato iniziale**

Se la cornice digitale è accesa, viene visualizzata la schermata iniziale.

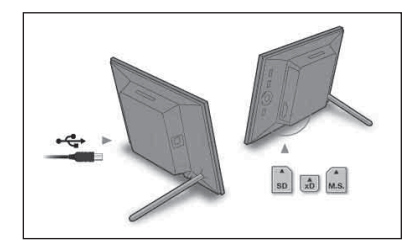

- Se maneggiata con disattenzione, la spina CA può staccarsi dall'unità principale e restare nella presa elettrica a muro. In tal caso, afferrare la spina CA con le mani asciutte, come illustrato, e rimuoverla dalla presa elettrica a muro. Usare solo le mani. Prestare attenzione a non toccare i terminali metallici sul retro della spina CA.
- Verificare che non vi siano problemi con l'unità principale dell'alimentatore CA e la spina CA, quindi far scorrere la spina CA nell'unità principale dell'alimentatore CA finché non scatta in sede.
- In caso di problemi con l'unità principale dell'alimentatore CA o con la spina CA, rivolgersi a un centro di assistenza Sony per eventuali riparazioni.

#### z**Suggerimenti**  $\blacksquare$  In caso di inattività della **cornice digitale**

Se la cornice digitale resta inattiva per 10 secondi, viene visualizzata la modalità demo.

#### x **Uscita dal modo di dimostrazione**

Premendo un tasto qualunque diverso da quello di accensione, viene nuovamente visualizzata la schermata iniziale.

#### P **Suggerimenti**

I tasti  $\leftrightarrow$  vengono attivati solo se non è selezionata la modalità di visualizzazione Orologio e calendario ([pagina 16](#page-15-1)).

## <span id="page-13-0"></span>**Impostazione dell'ora corrente**

**1** Premere MENU, e  $\leftrightarrow$  per selezionare la linguetta  $\triangle$ (Impostazioni).

 $\blacktriangleright$ / $\blacktriangle$  [Impostaz. data e ora]  $\blacktriangleright$  - $\blacktriangleright$  (ENTER)

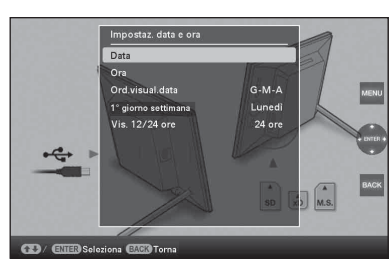

**2** Premere  $\sqrt{4}$  per selezionare [Ora]  $\Rightarrow$   $\div$  (ENTER).  $\blacktriangleright$   $\blacktriangleright$  per selezionare un valore.  $\blacktriangleright \blacktriangleleft$  Impostazione (ora, minuti e secondi) completa.  $\rightarrow$  - $\leftarrow$  (ENTER)

**3** Premere MENU.

Nella stessa finestra, è possibile seguire le stesse procedure relative all'ora per impostare quanto segue:

#### **Voci di impostazione**

•Data

- •Ord.visual.data (A-M-G/M-G-A/G-M-A)
- •1° giorno settimana (Domenica/Lunedì)
- •Vis. 12/24 ore (12 ore/24 ore)

## <span id="page-14-3"></span><span id="page-14-2"></span><span id="page-14-1"></span><span id="page-14-0"></span>**Inserimento di una scheda di memoria**

Inserire la scheda di memoria saldamente nel relativo alloggiamento con il lato riportante l'etichetta rivolto verso se stessi (in posizione frontale rispetto al retro della cornice digitale).

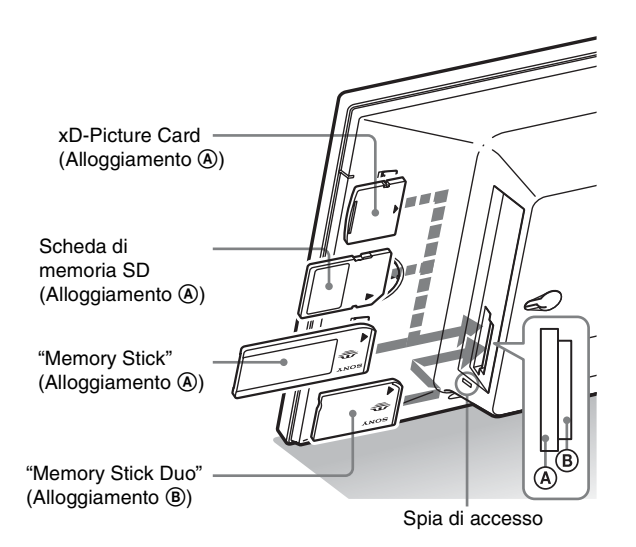

### **Inserimento di una scheda di memoria**

Vengono visualizzate automaticamente le immagini della scheda di memoria inserita.

### **In caso di spegnimento a visualizzazione immagini in corso**

Riaccendendo il dispositivo, le stesse immagini riprendono a essere visualizzate.

### **Se la spia d'accesso non lampeggia**

Dopo aver controllato il lato della scheda di memoria con l'etichetta, reinserire la scheda di memoria.

### **Informazioni sugli alloggiamenti A e B**

Se vengono inserite contemporaneamente schede di memoria negli alloggiamenti  $\overline{A}$  e  $\overline{B}$ , la cornice digitale non funziona correttamente.

#### P**Nota**

Utilizzando una scheda di memoria dei seguenti tipi, assicurarsi di inserirla nell'alimentatore adatto. Qualora venga inserita senza un alimentatore, potrebbe non essere possibile rimuoverla. Come nell'illustrazione che segue sulla destra, assicurarsi di inserire i seguenti tipi di schede di memoria nell'adattatore adeguato.

#### 1**miniSD/miniSDHC**

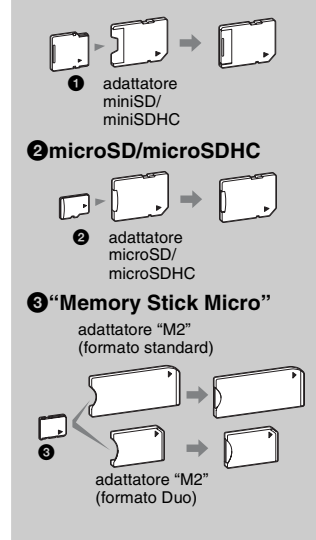

#### P**Nota**

Nella visualizzazione Orol. e calend., la spia di accesso non lampeggia neanche dopo l'inserimento di una scheda di memoria.

## <span id="page-15-1"></span><span id="page-15-0"></span>**Modifica della visualizzazione**

**1** Premere il tasto corrispondente alla modalità vista che si desidera selezionare.

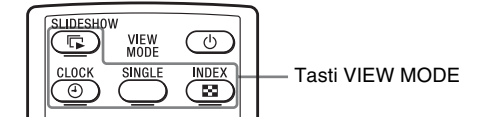

La visualizzazione passa alla modalità vista selezionata.

#### P**Nota**

In caso di inutilizzo della cornice digitale per qualche tempo, viene selezionato automaticamente lo stile indicato dal cursore.

#### z **Suggerimenti**

#### **Descrizioni stili:**

CD-ROM (Manuale) da pagina 17 a pagina 20

**2** Premere  $\leftrightarrow$ / $\leftrightarrow$ / $\bullet$  per selezionare lo stile desiderato, quindi premere -+- (ENTER).

Viene visualizzata la schermata modalità vista.

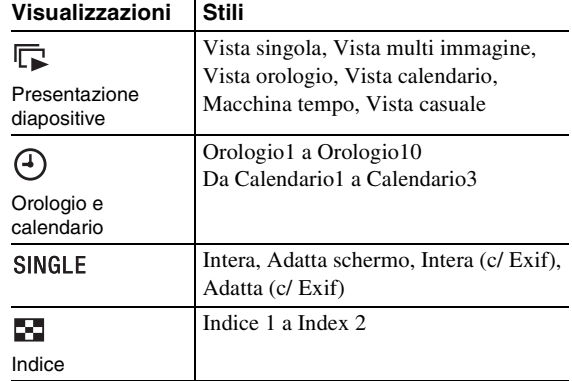

### <span id="page-16-1"></span><span id="page-16-0"></span>**Informazioni sulla visualizzazione delle informazioni sullo schermo LCD**

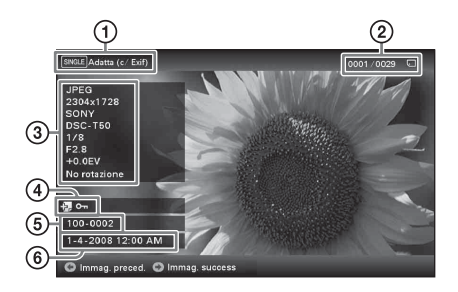

Vengono visualizzate le informazioni seguenti.

1Tipo di visualizzazione (In modalità Vista singola)

- Intera
- Adatta schermo
- Intera (c/ Exif)
- Adatta (c/ Exif)
- 2Numero ordinale dell'immagine visualizzata/ Numero complessivo delle immagini

Le indicazioni sui supporti sorgente relative all'immagine visualizzata vengono mostrate come segue:

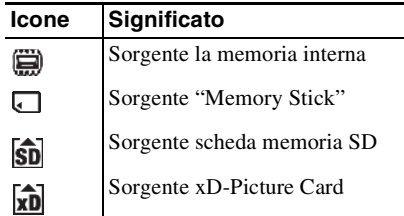

3Dettagli dell'immagine

- Formato file (JPEG(4:4:4), JPEG(4:2:2), JPEG(4:2:0), BMP, TIFF, RAW)
- Numero di pixel (larghezza × altezza)
- Nome del produttore del dispositivo sorgente dell'immagine
- Nome del modello del dispositivo sorgente dell'immagine
- Velocità dell'otturatore (es.: 1/8)
- Valore di apertura (es.: F2.8)
- Valore di esposizione (es.: +0.0EV)
- Informazioni di rotazione
- 4Informazioni relative all'impostazione

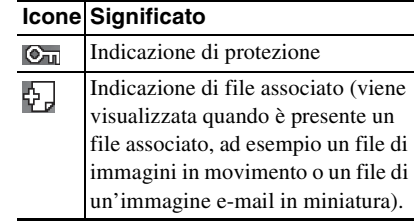

5Numero immagine (numero cartella-file) Ciò viene visualizzato se l'immagine è compatibile DCF.

Se l'immagine non è compatibile con il formato DCF, viene visualizzato il nome del relativo file.

Se è stato assegnato il nome a un file o se quest'ultimo è stato rinominato sul computer e il nome del file comprende caratteri non alfanumerici, è possibile che il nome del file non venga visualizzato correttamente nella cornice digitale. Inoltre, per un file creato su un computer o altro dispositivo, è possibile visualizzare al massimo 10 caratteri dall'inizio del nome del file.

#### Nota

È possibile visualizzare solo caratteri alfanumerici.

6Data e ora di ripresa

#### <span id="page-17-1"></span><span id="page-17-0"></span>z **Suggerimenti**  $\blacksquare$  Importazione

Il numero di immagini da salvare nella memoria interna:

- Ridimens: circa 250 immagini
- Origin.: il numero di immagini può variare in funzione delle dimensioni del file di immagine originale.

#### **E** Esportazione

Le schede di memoria non riconosciute da questa unità vengono visualizzate in grigio, e non è possibile selezionarle.

#### P**Note**

#### ■ Durante l'esportazione/ **eliminazione**

Non effettuare le operazioni di seguito riportate. In caso contrario, potrebbero danneggiarsi la presente unità, la scheda di memoria o i dati:

- Spegnere
- Rimuovere una scheda di memoria
- Inserire un'altra scheda

#### x **Durante la cancellazione**

A processo di eliminazione avviato, non è possibile recuperare l'immagine eliminata, neanche se il processo viene bloccato.

## <span id="page-17-2"></span>**Varie funzioni**

- **Importazione di un'immagine (una scheda di memoria** b **la memoria interna)**
- **Esportazione di un'immagine (la memoria interna** b **una scheda di memoria)**
- **Eliminazione di un'immagine**
- **1** Alla visualizzazione dell'immagine desiderata, premere MENU, quindi «/→ per selezionare la linguetta  $\Box$  (Modifica).
- **2** Selezionare la voce di menu desiderata (Importare/ Esportare/Cancellare), quindi premere  $\rightarrow$ - (ENTER).
- **3** Premere  $\sqrt{*}$  per selezionare [ ... questa immagine]/ [... immagini multiple]/[... tutte le immagini], quindi premere  $\div$  (ENTER).

("..." rappresentano i comandi: "Importare", "Esportare" o "Cancellare".)

#### **[... questa immagine]:**

Premere  $\blacklozenge/\blacklozenge$  per selezionare la destinazione, quindi premere  $\div$  (ENTER).

#### **[... immagini multiple]:**

Premere  $\leftrightarrow/\leftrightarrow/\leftrightarrow$  per selezionare l'immagine desiderata dall'elenco delle immagini, quindi premere  $\rightarrow$  (ENTER) per aggiungere "✔."

Rieseguire questa operazione per selezionare più immagini.

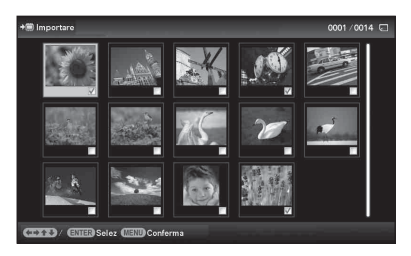

**Per cancellare la selezione:** selezionare l'immagine, quindi premere  $-\frac{1}{2}$ - (ENTER). " $\checkmark$ " scompare dall'immagine. Completata la selezione delle immagini, premere MENU, quindi selezionare la destinazione.

#### **[... all images] (tutte le immagini):**

Tutte le immagini vengono visualizzate con "✔". Premere MENU, quindi selezionare la destinazione.

**4** Premere ♦/♦ per selezionare [Sì], quindi premere - + (ENTER).

## <span id="page-18-0"></span>**Specificare il supporto di riproduzione**

Premere SELECT DEVICE.

Premere  $\sqrt{*}$  per selezionare il supporto di riproduzione, quindi premere -\*- (ENTER).

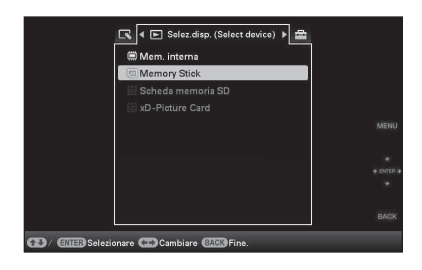

## <span id="page-18-1"></span>**Regolazione delle dimensioni e della posizione dell'immagine (Ingrandimento/Riduzione/Ruota)**

### **Ingrandimento/riduzione**

Premere  $\oplus$  (ingrandimento) o  $\ominus$  (riduzione).

#### **Salvataggio di un'immagine ingrandita o ridotta (Taglia e salva)**

- Se l'immagine ingrandita viene spostata mediante  $\leftrightarrow$  +/ $\leftrightarrow$  e premendo MENU, l'immagine viene salvata così com'è stata tagliata.
- È possibile selezionare il metodo di salvataggio premendo  $\blacklozenge/\blacklozenge$ . **Metodi di salvataggio:** [Salva come nuova imm.], [Sovrascrivi]\* solo immagini \* JPG e JPEG

#### z **Cos'è un "supporto di riproduzione"?**

Una scheda di memoria o la memoria interna.

#### P **Nota**

Durante la visualizzazione orologio e calendario, non è possibile selezionare la linguetta (Selez.disp.).

#### P **Note**

- L'ingrandimento di un'immagine può ridurre la qualità della stessa in base alle sue dimensioni.
- Non è possibile ingrandire un'immagine tramite i tasti posti sulla cornice digitale.

**Continua**

#### P **Nota**

Un'immagine ingrandita non può essere ruotata.

#### **Ö'Suggerimenti**

Durante la visualizzazione delle immagini contenute nella memoria interna, le informazioni utilizzate per ruotare l'immagine vengono conservate anche dopo lo spegnimento.

#### z **Suggerimenti**  $\blacksquare$  Durante l'operazione

Lo spegnimento automatico ha luogo all'ora impostata per [Spegnim. autom].

#### x **Uscita dalla modalità standby (attesa)**

L'accensione automatica ha luogo all'ora impostata per [Accens. autom.].

### **Rotazione**

Premere  $\Box$ , (ROTATE).

Oppure:

- **1** Premere MENU,  $\leftrightarrow$  per selezionare la linguetta  $\Box$ (Modifica),  $\blacklozenge/\blacklozenge$  per selezionare [Ruota], quindi premere  $-$ . (ENTER).
- **2** Premere ♦/♦ per selezionare la direzione in cui ruotare l'immagine, quindi premere  $-(-$  (ENTER).
	- $\hat{\mathbb{C}}$ : ruota l'immagine di 90 $^{\circ}$  in senso orario.
	- $\leftarrow$  : ruota l'immagine di 90° in senso antiorario.
- **3** Premere  $\blacklozenge/\blacklozenge$  per selezionare [OK], quindi premere  $\cdot\blacklozenge$ (ENTER).

## <span id="page-19-0"></span>**Modifica delle impostazioni della funzione di spegnimento/ accensione automatica**

- **1** Premere MENU,  $\leftrightarrow$  per selezionare la linguetta  $\triangleq$ (Impostazioni).
- **2** Premere ♦/♦ per selezionare [Spegn/acc. autom.], quindi premere -\*- (ENTER).

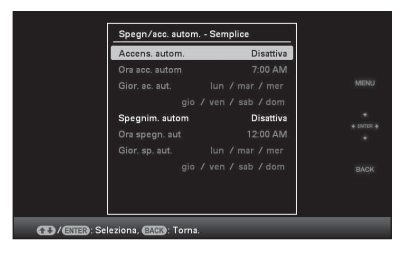

<sup>1</sup>Premere v/V per selezionare [Accens. autom.] o [Spegnim. autom $\Rightarrow$  - $\leftarrow$  (ENTER).

2 Premere  $\blacklozenge/\blacktriangle$  per selezionare [Attiva]  $\blacktriangleright$   $\rightarrow$  (ENTER).

- 3Impostazione [Ora acc. autom]/[Ora spegnim. aut]
	- $\blacktriangleright$ / $\blacktriangle$ : Impostare l'ora.

Selezionando [12 ore] sull'impostazione del formato di visualizzazione dell'ora, viene visualizzato AM o PM.

4Impostazione [Gior. ac. aut.]/[Gior. spegnim. aut.]

 $\blacktriangleright$ / $\blacktriangle$ : aggiungere un segno di spunta per selezionare il giorno desiderato per attivare il timer.

Spostare il cursore su [OK], quindi premere  $\rightarrow$  (ENTER).

## <span id="page-20-0"></span>**Modifica delle impostazioni**

Premere MENU, quindi «/→ per selezionare la linguetta **E** (Impostazioni).

Premere +/ $\blacklozenge$  per selezionare la voce e il valore di  $impostazione$ , quindi premere  $-$  (ENTER).

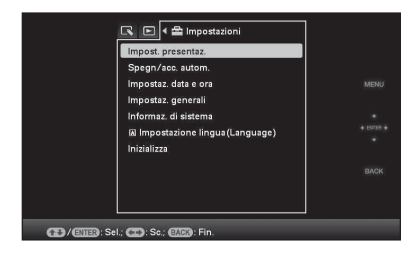

#### **Voci di impostazione**

- •Impost. presentaz.
- •Spegn/acc. autom.
- •Impostaz. data e ora
- •Impostaz. generali (Ordine elenco, Logo Sony\* ecc.)
- \* L'accensione del logo Sony è la funzione disponibile solo per DPF-A73.
- •Impost. lingua
- •Inizializza

#### P**Note**

- In base allo stato della cornice digitale, non è possibile modificare qualche impostazione di alcune voci. Queste ultime vengono visualizzate in grigio e non è possibile selezionarle.
- Durante la visualizzazione Orol. e calend., le impostazioni sono eseguibili solo nella linguetta (Impostazioni).

#### P **Note**

- Utilizzare un cavo USB di tipo B\*.
- \* In caso di utilizzo di un cavo USB disponibile in commercio, utilizzare un cavo USB con spina di tipo B (per il connettore USB B di questa unità, tipo di connettore lato cornice) di lunghezza inferiore a 3 metri.
- In caso di collegamento di più dispositivi USB a un computer, o in caso di utilizzo di un hub, possono verificarsi dei problemi. In tal caso, semplificare i collegamenti.
- Non è possibile utilizzare la cornice digitale da un'altra periferica USB utilizzata contemporaneamente.
- Non scollegare il cavo USB durante la comunicazione dei dati.
- Non si può garantire il funzionamento con tutti i computer rispondenti ai requisiti di sistema consigliati.
- È stato dimostrato il funzionamento della cornice digitale quando è collegata al PC o alla stampante per fotografie digitali Sony. Quando alla cornice digitale si collegano altri apparecchi, questi ultimi potrebbero non riconoscere la memoria interna della cornice digitale.

## <span id="page-21-1"></span><span id="page-21-0"></span>**Collegamento a un computer**

- **1** Collegare l'alimentatore CA alla cornice digitale e alla fonte di alimentazione CA.
- **2** Collegare il computer e la cornice digitale con un cavo USB disponibile in commercio.
- **3** Accendere la cornice digitale.
- **4** Eseguire lo scambio di immagini tra computer e memoria interna della cornice digitale.

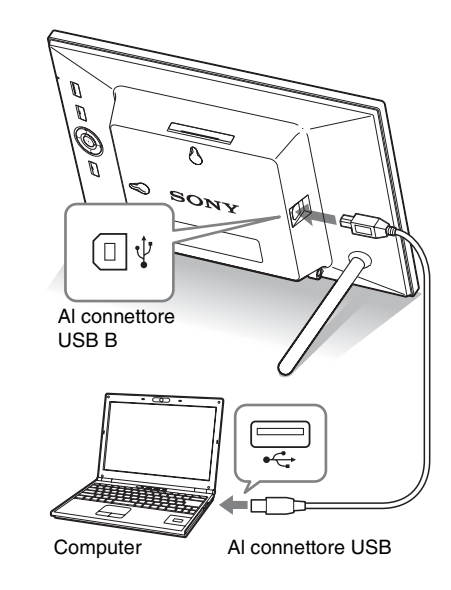

### ■ Windows

SO consigliato: Microsoft Windows 7/Windows Vista SP2 / Windows XP SP3 Porta: porta USB

### **Macintosh**

SO consigliato: Mac OS X (v10.4 o versione più recente) Porta: porta USB

## <span id="page-22-2"></span><span id="page-22-1"></span><span id="page-22-0"></span>**Qualora venga visualizzato un messaggio di errore**

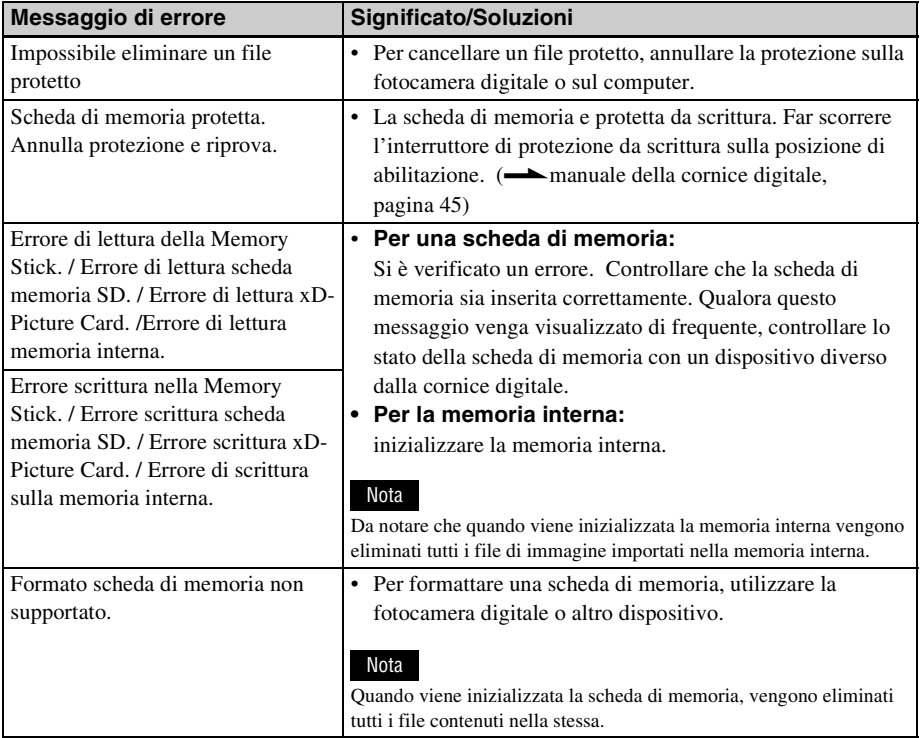

#### **Sintomo Verifica voce Causa/Soluzioni** Alcune immagini non vengono visualizzate. • Le immagini vengono visualizzate nella vista indice? • Il simbolo riportato in basso viene visualizzato nella vista indice?  $\rightarrow$  Qualora l'immagine venga visualizzata nella vista indice ma non possa essere visualizzata come singola immagine, il file di immagine potrebbe essere danneggiato, anche se dall'anteprima della miniatura non risultano irregolarità nei dati.  $\rightarrow$  La cornice digitale potrebbe non essere in grado di visualizzare un file incompatibile con il formato DCF, anche se lo stesso può essere visualizzato su computer.  $\rightarrow$  Se viene visualizzato un simbolo, non è possibile aprire i dati della miniatura o l'immagine stessa. • La scheda di memoria o il dispositivo esterno contengono oltre 4.999 immagini?  $\rightarrow$  La cornice digitale è in grado di riprodurre, salvare, eliminare o gestire fino a 4.999 file di immagini. • Il file è stato rinominato da un computer o da altro dispositivo?  $\rightarrow$  Se a un file è stato assegnato un nome o se il file è stato rinominato sul computer e il nome del file comprende caratteri non alfanumerici, è possibile che la cornice digitale non sia in grado di visualizzare l'immagine. • È presente una cartella con oltre 5 livelli nella relativa gerarchia della scheda di memoria?  $\rightarrow$  La cornice digitale non è in grado di visualizzare le immagini salvate in una cartella situata ben oltre il quinto livello gerarchico. Impossibile salvare un'immagine. • Sono state salvate immagini nella memoria interna di un computer senza prima aver creato una cartella nella memoria interna?  $\rightarrow$  Se non viene creata nessuna cartella, è possibile salvare un numero massimo di 512 immagini. Inoltre, il numero di immagini potrebbe risultare inferiore in base alla lunghezza del nome del file o al tipo di carattere. Per il salvataggio di immagini nella memoria interna di un computer, assicurarsi di creare una cartella nella memoria interna e salvare le immagini in questa cartella.

## <span id="page-23-0"></span>**Qualora si verifichi un problema**

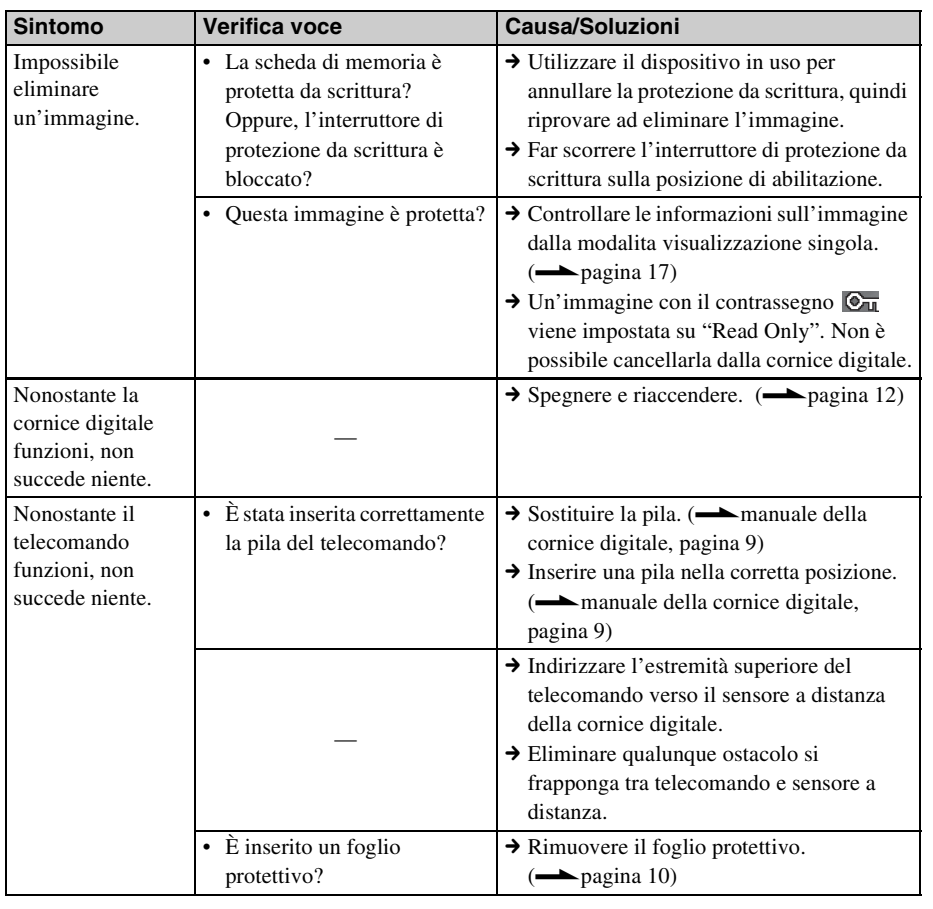

## <span id="page-25-2"></span><span id="page-25-1"></span><span id="page-25-0"></span>**Precauzioni**

### <span id="page-25-3"></span>**Installazione**

- Evitare di collocare la cornice digitale in ubicazioni soggette a:
	- vibrazioni
	- umidità
	- polvere eccessiva
	- luce solare diretta
	- temperature estremamente elevate o estremamente basse
- Non utilizzare apparecchi elettrici in prossimità della cornice digitale. La cornice digitale non funziona correttamente all'interno di campi elettromagnetici.
- Non collocare oggetti pesanti sulla cornice digitale.

### **Informazioni sull'alimentatore CA**

- Anche se la cornice digitale viene spenta, l'alimentazione CA (corrente domestica) continua a essere generata mentre la cornice è collegata alla presa elettrica a muro tramite l'alimentatore CA.
- Assicurarsi di utilizzare l'alimentatore CA in dotazione con la cornice digitale. Non utilizzare altri alimentatori CA, in quanto questo potrebbe provocare un malfunzionamento.
- Non utilizzare l'alimentatore CA in dotazione con altri apparecchi.
- Non utilizzare un trasformatore elettrico (convertitore da viaggio), in quanto questo potrebbe provocare un surriscaldamento o un malfunzionamento.
- Qualora il cavo dell'alimentatore CA sia danneggiato, non utilizzarlo ulteriormente, poiché potrebbe essere pericoloso.

### **Informazioni sulla formazione di condensa**

Se la cornice digitale viene portata direttamente da un ambiente freddo a un ambiente caldo oppure collocata in una stanza estremamente calda o umida, potrebbe formarsi della condensa all'interno dell'unità. In questi casi, probabilmente la cornice digitale non funzionerebbe in modo corretto, e qualora si continuasse a utilizzarla potrebbe anche guastarsi. Qualora si formi della condensa, scollegare l'alimentatore CA dalla cornice digitale e non utilizzarla per almeno un'ora.

### **Informazioni sul trasporto**

Quando si trasporta la cornice digitale, rimuovere dalla cornice digitale scheda di memoria, dispositivi esterni, alimentatore CA e cavi collegati e inserire la cornice digitale e le relative periferiche nella confezione originale, insieme all'imballaggio di protezione.

Qualora non si disponga più della confezione originale e dei componenti di imballaggio, utilizzare materiale di imballaggio simile, in modo che la cornice digitale non venga danneggiata durante il trasporto.

### <span id="page-25-4"></span>**Pulizia**

Pulire la cornice digitale con un panno morbido asciutto o con un panno morbido leggermente inumidito con una soluzione detergente delicata. Non utilizzare alcun tipo di solvente, quali alcool o benzina, che potrebbero danneggiare il rivestimento.

### <span id="page-25-5"></span>**Limitazioni alla duplicazione**

Programmi televisivi, film, videocassette, ritratti di terzi o materiali di altro genere potrebbero essere protetti da diritti d'autore. L'utilizzo non autorizzato di tali materiali potrebbe costituire una violazione delle leggi sui diritti d'autore.

### <span id="page-26-0"></span>**Smaltimento della cornice digitale**

Nonostante venga eseguita la [Formatt. mem. int.], è possibile che i dati contenuti nella memoria interna non vengano del tutto cancellati. Per lo smaltimento della cornice digitale, si consiglia di eliminare fisicamente la stessa.

## <span id="page-26-1"></span>**Caratteristiche tecniche**

### ■ Cornice digitale

#### **Schermo LCD**

Pannello LCD: DPF-A73/E73: 18 cm/7,0 pollici, attiva matrice TFT Numero complessivo di punti: DPF-A73/E73: 336.960  $(480 \times 3(RGB) \times 234)$  punti

#### **Area effettiva di visualizzazione**

Proporzioni di visualizzazione: 16:10 Area schermo LCD: DPF-A73/E73: 16,3 cm/6,4 pollici Numero complessivo di punti: DPF-A73/E73: 303.264  $(432 \times 3(RGB) \times 234)$  punti

#### **Durata Retroill. LCD**

20.000 ore (prima che si dimezzi la luminosità della retroilluminazione)

#### **Connettori di ingresso/uscita**

Connettore USB (tipo B, Hi-Speed USB) Alloggiamenti

Alloggiamento per "Memory Stick PRO" (Standard/Duo)/scheda di memoria SD/ MMC/xD-Picture Card

#### **Formati di file di immagini compatibili**

JPEG: compatibile DCF 2.0, compatibile Exif 2.21, JFIF\*1

TIFF: compatibile Exif 2.21

BMP: formato Windows a 1, 4, 8, 16, 24 o 32 bit

RAW (solo anteprima\*2): SRF, SR2, ARW (2.0 or versione inferiore)

(Alcuni formati di file di immagini non sono compatibili.)

#### **Numero massimo di pixel visualizzabili**

8.000 (H)  $\times$  6.000 (V) punti<sup>\*3</sup>

#### **File system**

FAT12/16/32, dimensione settori 2.048 byte o inferiore

**Continua**

#### **Nome del file di immagine**

Formato DCF, 128 caratteri entro il 5° livello gerarchico

#### **Numero massimo di file gestibili**

4.999 file per scheda di memoria/dispositivo esterno

#### **Capacità della memoria interna\*4**

128 MB

(possibilità di salvare circa 250 immagini<sup>\*5</sup>).

#### **Requisiti di alimentazione**

Presa DC IN, 5 V CC

#### **Assorbimento**

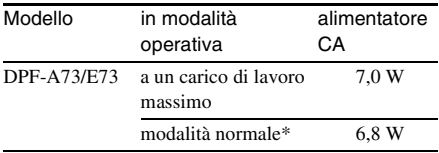

\* Nella condizione di modalità normale, è possibile eseguire una presentazione di diapositive utilizzando immagini contenute nella memoria interna tramite impostazioni predefinite, senza dover inserire una scheda di memoria né collegare un dispositivo esterno.

#### **Temperatura di funzionamento**

da 5 °C a 35 °C

#### **Dimensioni**

DPF-A73/E73:

[Con il supporto aperto]

Circa  $212 \times 142 \times 115.2$  mm

(larghezza/altezza/profondità)

[Con la cornice digitale appesa alla parete]:

Circa  $212 \times 142 \times 39,3$  mm

(larghezza/altezza/profondità)

#### **Peso**

DPF-A73: Circa 435 g DPF-E73: Circa 450 g (eccetto l'alimentatore CA)

#### **Accessori in dotazione**

Consultare ["Verifica accessori inclusi"](#page-6-3) a [pagina 7](#page-6-3).

#### ■ Alimentatore CA

#### **Requisiti di alimentazione**

 $\sim$  da 100 V a 240 V, 50/60 Hz 0,3 A

**Tensione nominale in uscita**  $\equiv$  5 V 2 A

#### **Dimensioni**

Circa  $45 \times 72 \times 50$  mm (larghezza/altezza/profondità) (eccetto le parti sporgenti)

#### **Peso**

Circa 110 g Si veda l'etichetta dell'alimentatore CA per ulteriori dettagli.

Design e caratteristiche tecniche suscettibili di modifiche senza preavviso.

- \*1: Base in formato JPEG 4:4:4, 4:2:2 o 4:2:0
- \*2: RAW i file vengono visualizzati come anteprima della miniatura.
- \*3: È necessaria una risoluzione di almeno 17 bit sia in orizzontale che in verticale. Un'immagine con una proporzione di almeno 20:1 potrebbe non essere visualizzata correttamente. Nonostante una proporzione inferiore a 20:1, possono verificarsi dei problemi per quanto riguarda miniature, presentazioni o altro.
- \*4: La capacità, calcolata 1 MB, equivale a 1.000.000 byte. La capacità effettiva è inferiore, dal momento che sono inclusi i file di gestione e le applicazioni. Restano a disposizione circa 100 MB su DPF-A73/ E73.
- \*5: Se vengono salvate immagini riprese mediante fotocamera equivalente a 2.000.000 pixel, viene visualizzato un numero approssimativo. Il valore è variabile in funzione delle condizioni di ripresa.

#### **Home page del servizio di assistenza clienti**

Le informazioni più aggiornate sul servizio di assistenza sono disponibili al seguente indirizzo web:

http://www.sony.net/

### <span id="page-28-0"></span>**Marchi di fabbrica e copyright**

- $S$ -Frame. Cyber-shot,  $\mathcal{F}$ . "Memory" Stick", MEMORY STICK, "Memory Stick Duo", **MEMORY 5TICK DUO, "MagicGate Memory** Stick", "Memory Stick PRO", **MEMORY STICK PRO, "Memory Stick PRO** Duo", MEMORY STICK PRO Duo, "Memory Stick PRO-HG Duo", MEMORY STICK PRO-HG DUO, "Memory Stick Micro", MEMORY STICK MICRO, M2, "Memory Stick-ROM", MEMORY STICK-ROM, "MagicGate" e MAGICGATE sono marchi di fabbrica o marchi registrati di Sony Corporation.
- Microsoft, Windows e Windows Vista sono marchi registrati di Microsoft Corporation negli Stati Uniti e/o in altri Paesi.
- Macintosh e Mac OS sono marchi di fabbrica registrati di Apple Inc. negli Stati Uniti e/o in altri Paesi.
- $\widehat{M}$  o xD-Picture Card™ è un marchio di fabbrica di FUJIFILM Corporation.
- Il logo SD è un marchio. 53
- Il logo SDHC è un marchio.  $\sum_{n=1}^{\infty}$
- Contiene iType<sup>TM</sup> e caratteri di Monotype Imaging Inc.

iTypeTM è un marchio di Monotype Imaging Inc.

- Questo software è parzialmente basato sulle realizzazioni della società Independent JPEG Group.
- Libtiff Copyright © 1988 - 1997 Sam Leffler Copyright © 1991 - 1997 Silicon Graphics, Inc.
- Tutti gli altri nomi di aziende o di prodotti qui citati potrebbero essere marchi di fabbrica o marchi di fabbrica registrati delle rispettive aziende. Inoltre, i simboli "™" e " ®" non sempre vengono riportati nel presente manuale.

## **memo**

## **memo**

Stampato con inchiostro a base di olio vegetale senza COV (composto organico volatile).

Sony Corporation Printed in China